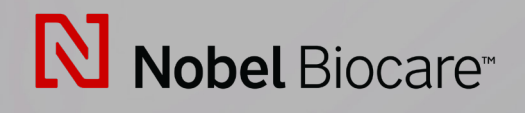

# IPS CaseDesigner™ Wersja 2.3

**Instrukcja użytkowania**

# **Spis treści**

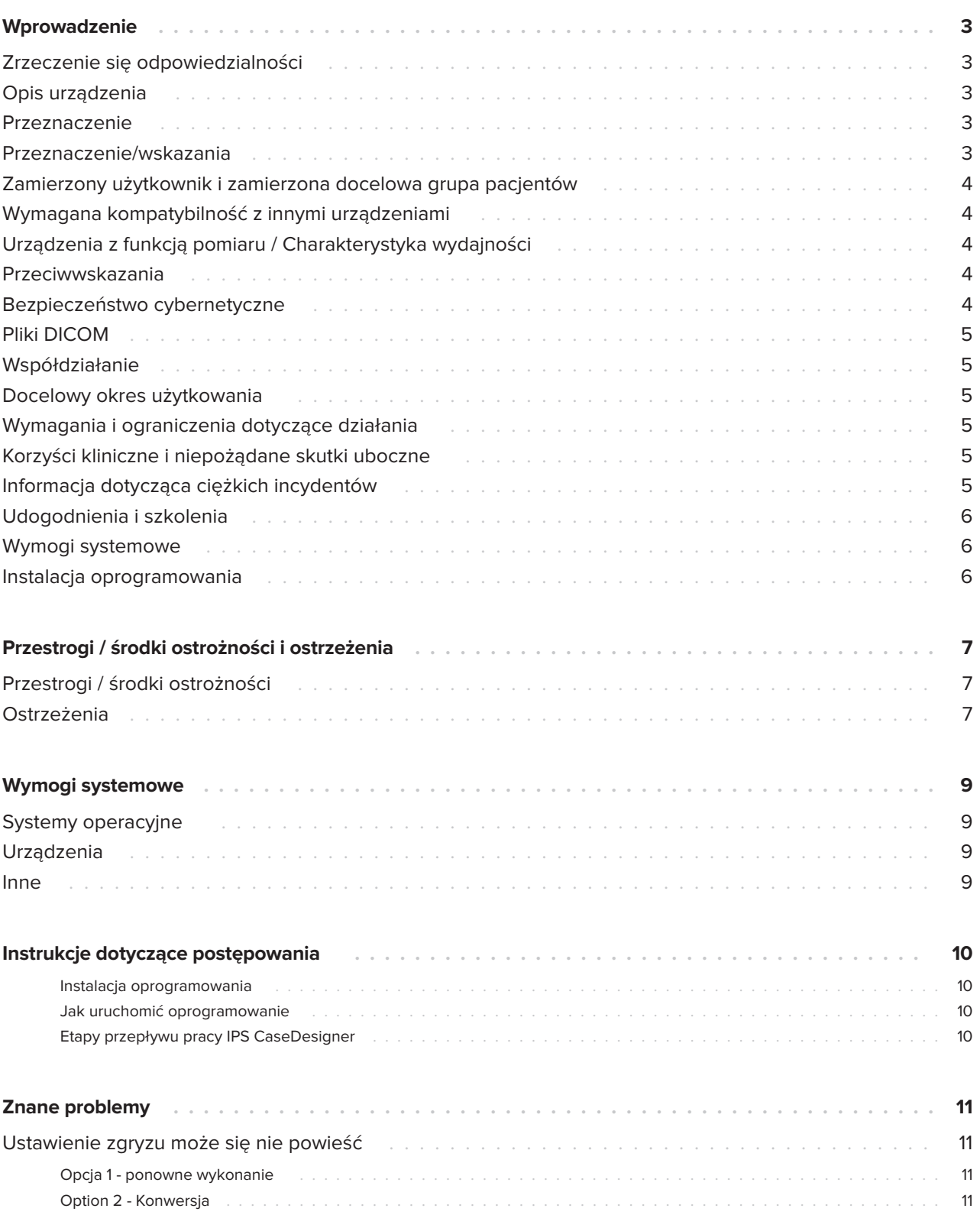

# <span id="page-2-0"></span>**Wprowadzenie**

## **Zrzeczenie się odpowiedzialności**

Produkt jest częścią szerszej koncepcji i można go używać wyłącznie w połączeniu z powiązanymi, oryginalnymi produktami zgodnie z instrukcjami i zaleceniami firmy Nobel Biocare. Niezalecane zastosowanie produktów wytworzonych przez osoby trzecie w połączeniu z produktami Nobel Biocare będzie prowadziło do anulowania wszelkich gwarancji lub innych zobowiązań, wyrażonych lub domniemanych, firmy Nobel Biocare. Użytkownik produktów Nobel Biocare ma obowiązek określenia, czy dany produkt jest odpowiedni do zastosowania u danego pacjenta lub w określonych okolicznościach. Firma Nobel Biocare zrzeka się wszelkiej odpowiedzialności wyrażonej lub domniemanej i nie będzie ponosiła żadnej odpowiedzialności za wszelkie bezpośrednie, pośrednie, domniemane lub inne szkody wynikające lub powiązane z wszelkimi pomyłkami w profesjonalnej ocenie lub praktyce podczas korzystania z produktów firmy Nobel Biocare. Użytkownik ma również obowiązek regularnego zapoznawania się z najnowszymi informacjami dotyczącymi tego produktu Nobel Biocare i jego zastosowań. W przypadku wątpliwości użytkownik powinien skontaktować się z firmą Nobel Biocare. Ponieważ utylizacja tego produktu jest pod bezpośrednią kontrolą użytkownika, to on ponosi za nią odpowiedzialność. Firma Nobel Biocare nie przyjmuje żadnej odpowiedzialności za szkody z tego wynikające.

Uwaga: niektóre produkty określone w niniejszej Instrukcji użytkowania mogą nie mieć zgody odpowiednich organów, licencji lub mogą nie być dopuszczone do obrotu na niektórych rynkach.

# **Opis urządzenia**

IPS CaseDesigner to oprogramowanie wspomagające proces diagnostyczny i planowanie leczenia obszaru czaszkowo-szczękowotwarzowego oraz powiązanych zabiegów.

Oprogramowanie IPS CaseDesigner jest wyposażone w określone funkcje, które umożliwiają wyświetlanie informacji diagnostycznych, np.

z tomografii komputerowej, wykonanie określonych pomiarów na danych obrazowych i zaplanowanie zabiegu chirurgicznego, aby wspomóc proces diagnostyczny i planowanie leczenia.

Usługa projektowania IPS oferuje zindywidualizowane pomoce chirurgiczne w oparciu o dane diagnostyczne i planowania.

Oprogramowanie IPS CaseDesigner udostępnia interfejs użytkownika wspomagający proces diagnostyczny i planowanie leczenia obszaru czaszkowo-szczękowo-twarzowego oraz powiązanych zabiegów.

# **Przeznaczenie**

Opisywane oprogramowanie jest przeznaczone do wspomagania procesu diagnostycznego i planowania zabiegów dentystycznych oraz w obszarze czaszkowo-szczękowo-twarzowym.

# **Przeznaczenie/wskazania**

IPS CaseDesigner jest oprogramowaniem przeznaczonym do wspomagania procesu diagnostycznego oraz planowania zabiegów dentystycznych i w obszarze czaszkowo-szczękowotwarzowym. Oprogramowanie IPS CaseDesigner jest również wykorzystywane jako system segmentacji obrazów w celu przesyłania informacji obrazowych ze skanera, takiego jak skaner TK.

IPS CaseDesigner ułatwia także obsługę, oferując indywidualne pomoce chirurgiczne.

## <span id="page-3-0"></span>**Zamierzony użytkownik i zamierzona docelowa grupa pacjentów**

Oprogramowanie IPS CaseDesigner przeznaczone jest wyłącznie do stosowania przez profesjonalistów: klinicystów, pielęgniarki, techników stomatologicznych oraz projektantów indywidualnych pomocy chirurgicznych. Produkt jest przeznaczony do stosowania w klinice, prywatnej przychodni, laboratorium dentystycznym lub jako oprogramowanie w branży usług projektowania pomocy chirurgicznych.

Jest przeznaczony dla osób poddawanych leczeniu czaszkowo-szczękowemu.

## **Wymagana kompatybilność z innymi urządzeniami**

IPS CaseDesigner jest kompatybilny z większością używanych systemów operacyjnych Windows i Mac, łącznie z najnowszymi.

Oprogramowanie IPS CaseDesigner nie jest połączone z innymi wyrobami medycznymi.

Ta wersja oprogramowania IPS CaseDesigner jest zgodna z poprzednimi wersjami oprogramowania IPS CaseDesigner.

Po zaktualizowaniu wersji oprogramowania zaleca się zweryfikowanie krytycznych ustawień otwartych przypadków pacjentów i/lub planów chirurgii, aby się upewnić, że te ustawienia są prawidłowe w nowej wersji oprogramowania. Nieprawidłowe ustawienia mogą powodować nieprawidłową osteosyntezę.

## **Urządzenia z funkcją pomiaru / Charakterystyka wydajności**

Dokładność pomiaru i precyzja wynoszą 0,1 mm w przypadku pomiarów liniowych oraz 0,1 stopnia w przypadku pomiarów kątowych w oparciu o dane wejściowe skanów (conebeam) TK, uzyskanych zgodnie z instrukcjami użytkowania urządzeń skanujących przy rozmiarze woksela 0,5 mm x 0,5 mm x 0,5 mm.

IPS CaseDesigner® zgłasza wartość zaokrągloną do jednej cyfry po przecinku na podstawie punktu wybranego przez użytkownika.

# **Przeciwwskazania**

Nie zidentyfikowano żadnych przeciwwskazań dla IPS CaseDesigner.

## **Bezpieczeństwo cybernetyczne**

Na komputerze, na którym używane jest oprogramowanie IPS CaseDesigner, powinno być zainstalowane aktywne i aktualne oprogramowanie antywirusowe i chroniące przed oprogramowaniem złośliwym, a także prawidłowo skonfigurowana zapora.

Ponadto należy zawsze blokować komputer pozostawiany bez nadzoru.

Zaleca się zapisanie wszystkich swoich plików jako plików chronionych hasłem. W przeciwnym razie może to prowadzić do niezamierzonej dystrybucji informacji pacjenta.

# <span id="page-4-0"></span>**Pliki DICOM**

Prawidłowe charakterystyki DICOM do używania w IPS CaseDesigner to:

- Co najmniej dwie warstwy
- Warstwy mają orientację zdjęcia i położenie zdjęcia.
- Metoda obrazowania to tomografia komputerowa z użyciem wiązki stożkowej.
- Zdjęcia są obrazami 2-bajtowymi.
- $-$  Orientacja zdjęcia to  $[1 0 0] [0 1 0] [0 0 1]$ .
- Maksymalne odchylenie od "standardowego" przyrostu warstwy wynosi poniżej 0,001 mm.
- Grubość warstwy wynosi mniej niż 1,3 mm.

#### **Uwaga**

Zaleca się zwrócić szczególną uwagę podczas ładowania danych DICOM. NieprNieprawidłowe i niekompletne dane mogą powodować nieprawidłową osteosyntezę.

## **Współdziałanie**

Nie dotyczy, ponieważ oprogramowanie nie realizuje wymiany danych z żadnym innym wyrobem medycznym.

## **Docelowy okres użytkowania**

W przypadku oprogramowania docelowy okres użytkowania wynosi trzy lata. Oprogramowanie użytkowane na obsługiwanych systemach operacyjnych będzie działać zgodnie z jego przeznaczeniem.

## **Wymagania i ograniczenia dotyczące działania**

IPS CaseDesigner zależy od systemów operacyjnych, z którymi jest używane. W związku z tym należy zapewnić, aby oprogramowanie IPS CaseDesigner było używane wyłącznie z zatwierdzonymi systemami operacyjnymi. Więcej informacji na temat zatwierdzonych systemów operacyjnych można znaleźć w "Wymogach systemowych dla IPS CaseDesigner".

## **Korzyści kliniczne i niepożądane skutki uboczne**

Oprogramowanie IPS CaseDesigner jest komponentem przeznaczonym do zabiegów z zakresu chirurgii czaszkowo-szczękowotwarzowej. Lekarze mogą oczekiwać, że niniejsze oprogramowanie będzie wspomagać proces diagnostyczny oraz planowanie leczenia.

Brak znanych skutków ubocznych.

## **Informacja dotycząca ciężkich incydentów**

Jeśli w trakcie użytkowania tego urządzenia lub wskutek jego użycia wystąpi ciężki incydent, należy go zgłosić producentowi lub swojej władzy krajowej. Oto dane kontaktowe do producenta niniejszego urządzenia w celu zgłaszania ciężkiego incydentu:

Nobel Biocare AB

https://www.nobelbiocare.com/complaint-form

## <span id="page-5-0"></span>**Udogodnienia i szkolenia**

Zdecydowanie zalecane jest, aby lekarze — zarówno nowi, jak i doświadczeni użytkownicy implantów, protez i powiązanego z nimi oprogramowania przeszli specjalne szkolenie przed rozpoczęciem korzystania z nowej metody leczenia. Firma Nobel Biocare oferuje szeroką gamę kursów dla osób z różnymi poziomami wiedzy i doświadczenia.

W celu uzyskania dodatkowych informacji odwiedź witrynę

#### www.nobelbiocare.com .

Brak wiedzy o oprogramowaniu i jego zrozumienia może skutkować opóźnieniem lub zmianą terminu leczenia i może prowadzić do nieprawidłowej osteosyntezy.

### **Wymogi systemowe**

Zalecamy sprawdzenie wymogów systemowych przed rozpoczęciem instalacji oprogramowania, aby uzyskać informacje o wymogach minimalnych i/lub zalecanych. Nowa wersja oprogramowania może wymagać wyższych wymogów dla sprzętu lub systemu operacyjnego.

### **Instalacja oprogramowania**

Informacje o sposobie instalowania oprogramowania można znaleźć w przewodniku instalacji [produktu]. Ten dokument może być pobrany z biblioteki dokumentacji użytkownika (ifu.dtxstudio.com). W przypadku jakichkolwiek problemów lub potrzeby uzyskania wsparcia należy się skontaktować z autoryzowanym technikiem lub wsparciem klienta (support@dtxstudio.com).

# <span id="page-6-0"></span>**Przestrogi / środki ostrożności i ostrzeżenia**

## **Przestrogi / środki ostrożności**

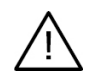

#### **Przestroga(-i)/ Środek(-ki) ostrożności**

Użytkownikom zaleca się odbycie szkolenia przed przystąpieniem do nowej metody leczenia lub użytkowania nowego urządzenia.

W przypadku korzystania z nowego urządzenia lub stosowania nowej metody leczenia po raz pierwszy praca z osobą doświadczoną w obsłudze tego urządzenia lub stosowaniu tej metody leczenia może przyczynić się do uniknięcia możliwych powikłań. W tym celu dostępna jest globalna sieć mentorów.

## **Ostrzeżenia**

W oprogramowaniu IPS CaseDesigner wyświetlanych jest wiele ostrzeżeń technicznych (np. niespójne dane TK, uszkodzone dane STL).

Podczas tworzenia modeli, diagnostyki lub symulacji osteotomii na panelu ostrzeżeń może pojawić się jedno lub więcej z poniższych ostrzeżeń.

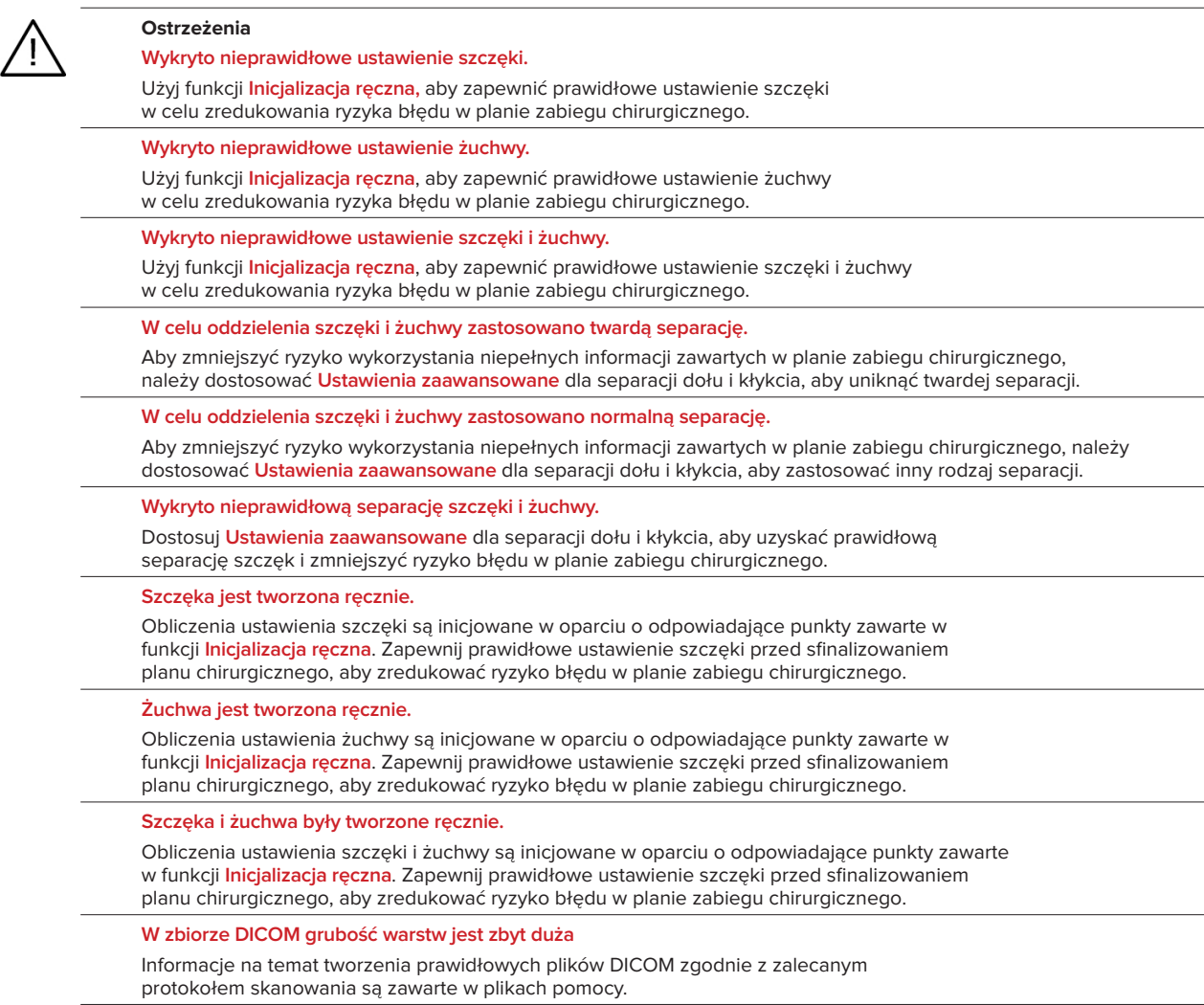

**W zbiorze DICOM przyrost warstw jest niespójny**

Informacje na temat tworzenia prawidłowych plików DICOM zgodnie z zalecanym protokołem skanowania są zawarte w plikach pomocy.

**W zbiorze DICOM przyrost warstw jest zbyt duży**

Informacje na temat tworzenia prawidłowych plików DICOM zgodnie z zalecanym protokołem skanowania są zawarte w plikach pomocy.

#### **Uszkodzony plik**

Nie można otworzyć pliku ["zdjęcie szczęki", "zdjęcie żuchwy", "zdjęcie zgryzu"], wybierz inny plik. Jeśli problem będzie się powtarzał, skontaktuj się z biurem obsługi klienta.

#### **Uszkodzone pliki**

Nie udało się otworzyć żadnego z dwóch plików, wybierz inne pliki. Jeśli problem będzie się powtarzał, skontaktuj się z biurem obsługi klienta.

**Nazwisko w pliku DICOM różni się od nazwiska pacjenta**

Aby zmniejszyć ryzyko użycia niepoprawnych danych w celu utworzenia modelu pacjenta, zweryfikuj nazwisko pacjenta i sprawdź, czy nazwisko pacjenta i nazwisko w używanym zestawie danych DICOM są zgodne.

**Sfinalizuj szynę dla bieżącego planu chirurgicznego**

Wygenerowane pliki szyny są odpowiedne wyłącznie dla zaplanowanego zabiegu chirurgicznego. Jeśli chcesz zmienić plan, skorzystaj z funkcji odblokuj, aby usunąć szynę i wprowadzić zmiany.

Miej świadomość, że lokalnie produkowane szyny chirurgiczne muszą być wytwarzane z użyciem zatwierdzonych procesów i odpowiednich materiałów zgodnie z instrukcją użytkowania producenta. Przed zabiegiem chirurgicznym należy sprawdzić czy wielkość jest optymalna.

**Wykryto nakładające się modele. Zwiększ wartość automatycznego obrotu**

Zwiększ wartość automatycznego obrotu, aby zmniejszyć ryzyko nieprawidłowego dopasowania chirurgicznego.

**Wykryto nakładające się modele.** 

Dostosuj punkt automatycznego obrotu, aby uniknąć nakładania się modeli. Kliknij Dalej, aby przejść do tworzenia szyny.

**Fragmenty mogą się nakładać**

Gdy w kreatorze **Wirtualna okluzja** szczęka i żuchwa przecinają się, konieczne będzie szlifowanie w celu osiągnięcia pozycji normalnego zgryzu.

**Szyna chirurgiczna do pozycji przedoperacyjnej**

Należy pamiętać o tym, że szyna zostanie utworzona do pozycji przedoperacyjnej pacjenta.

# <span id="page-8-0"></span>**Wymogi systemowe**

## **Systemy operacyjne**

- Windows® 64-bitowy:
	- Windows 10
- Mac na bazie Intel (\*):
	- macOS® X Catalina (10.15)
	- macOS Big Sur (11)
- Apple Silicon Mac (M1 Chip lub wyższy):
	- macOS Big Sur (11)

## **Urządzenia**

- Pulpit Windows
- **Note**book Windows
- iMac®, Mac® Mini, Mac Pro®
- MacBook Pro®, MacBook Air® (\*) Obsługiwane są wszystkie modele od 2011 roku.

\* Konfiguracje MacBook Air® i Mac® Mini wymagają co najmniej grafiki Intel HD 5000 / Iris.

## **Inne**

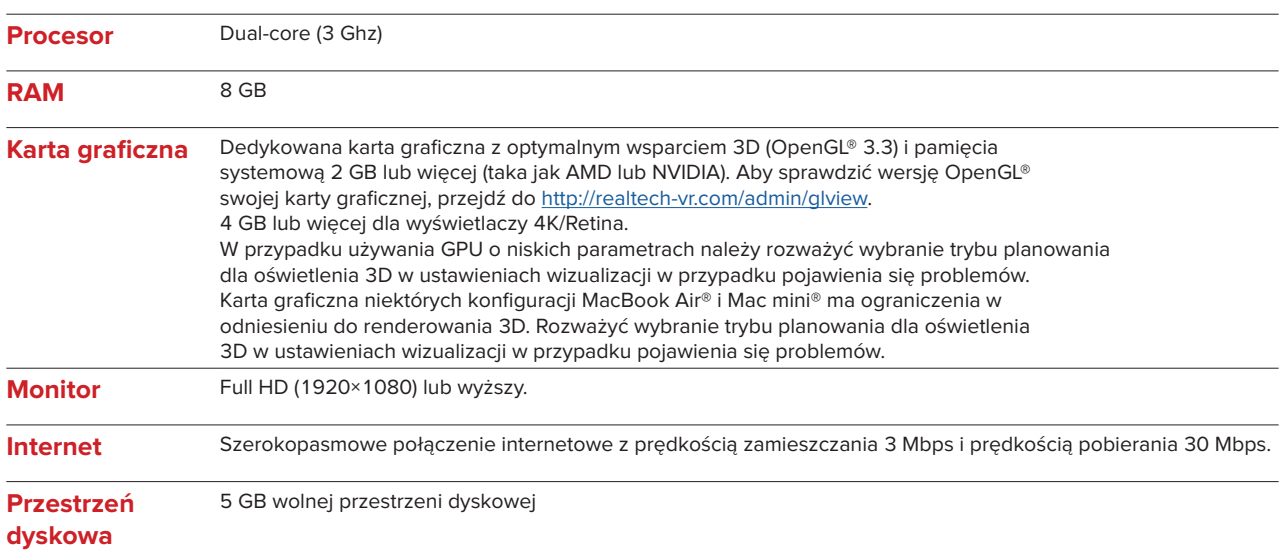

# <span id="page-9-0"></span>**Instrukcje dotyczące postępowania**

#### **Instalacja oprogramowania**

Przed rozpoczęciem instalacji oprogramowania należy sprawdzić wymagania systemowe IPS CaseDesigner.

Oprogramowanie należy zainstalować w oparciu o informacje zawarte w Przewodniku instalacji IPS CaseDesigner.

### **Jak uruchomić oprogramowanie**

Aby włączyć aplikację, należy dwukrotnie kliknąć ikonę IPS CaseDesigner na pulpicie. Po otwarciu oprogramowania można rozpocząć pracę z plikami pacjenta.

### **Etapy przepływu pracy IPS CaseDesigner**

Pacjent poddawany jest badaniu obrazowemu zgodnie z protokołami badań obrazowych, określonymi dla oprogramowania IPS CaseDesigner. Modele są skanowane przy normalnym zgryzie. Obie części odlewu uzębienia są również skanowane, osobno, ale w jednym zbiorze danych DICOM. Otrzymane pliki DICOM wykorzystuje się do opracowania modelu pacjenta, modeli zabiegu chirurgicznego, modeli zgryzu i skóry.

Użytkownik ma do dyspozycji narzędzia diagnostyczne służące do oznaczenia nerwu żuchwowego lub do zmierzenia odległości, kątów lub wartości. Chirurgiczny model cefalometryczny umożliwi użytkownikowi wskazanie najważniejszych punktów do wykorzystania w analizie cefalometrycznej.

Korzystanie z narzędzi chirurgicznych umożliwia przeprowadzenie zabiegu osteotomii na modelu, stosując różne techniki operacyjne, w tym osteotomię Le Fort I, rozszczepienie strzałkowe, osteotomię gałęzi żuchwy, osteotomię odcinkową i podbródka. Można symulować ruchy różnych odcinków kości. Można utworzyć plik z szyną chirurgiczną, przejrzeć listę płytek do osteosyntezy i wybrać płytki do zastosowania podczas zabiegu chirurgicznego.

Bardziej szczegółowe informacje dotyczące przeprowadzenia poszczególnych działań można znaleźć w plikach pomocniczych dostępnych za pośrednictwem oprogramowania IPS CaseDesigner.

W celu otrzymania wydrukowanej kopii instrukcji użytkowania należy skontaktować się z działem obsługi klienta.

#### **Uwaga**

Podczas używania narzędzi do diagnostyki i planowania zawartych w oprogramowaniu ważne jest, by zwrócić szczególną uwagę na:

- prawidłowość dokonanych wskazań (pomiary, funkcje lub struktury krytyczne i wskazania plików).
- wytworzone nakładki i ich optymalne dopasowanie do ust pacjenta zgodnie z planem rozwoju.
- używane skanery i materiał wykorzystywany do odlewu dentystycznego (zmienianie ich

może prowadzić do nieprawidłowego domyślnego progu skanu zębowego).

Zaniedbanie tego zwiększa ryzyko potrzeby rewizji diagnozy i planowania lub leczenia, które z kolei może powodować opóźnienie lub zmianę harmonogramu diagnostyki i planowania rzeczywistego leczenia.

# <span id="page-10-0"></span>**Znane problemy**

# **Ustawienie zgryzu może się nie powieść**

Krok ustawiania zgryzu może się nie powieść w przypadku wykorzystywania danych DICOM z wysokimi poziomami hałasu.

### **Opcja 1 - ponowne wykonanie**

- 1. Ponownie wykonać skan ostatecznej okluzji zgodnie z protokołem skanowania okluzji, opisanym w pliku pomocy, aneks 2.
- 2. Ponownie wykonać etap ustawienia okluzji z nowymi danymi DICOM okluzji.

### **Option 2 - Konwersja**

- 1. Przekonwertować szumowe dane DICOM okluzji do pliku STL modelu okluzji.
- 2. Ponownie wykonać etap ustawienia okluzji, wykorzystując model okluzji.

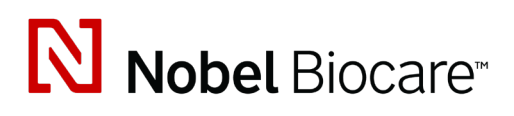

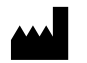

Nobel Biocare AB Box 5190, 402 26 Västra Hamngatan 1, 411 17 Göteborg, Szwecja

#### www.[nobelbiocare.com](http://www.nobelbiocare.com)

#### **Dystrybucja w Australii:**

Nobel Biocare Australia Pty Ltd Level 4/7 Eden Park Drive Macquarie Park, NSW 2114

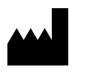

 $CH | HEP$ 

#### Australia Telefon: +61 1800 804 597

#### **Osoba odpowiedzialna za Szwajcarię:**

Nobel Biocare Services AG Balz Zimmermann-Strasse 7 8302 Kloten Szwajcaria

### **Dystrybucja w Nowej Zelandii:**

Nobel Biocare New Zealand Ltd 33 Spartan Road Takanini, Auckland, 2105 Nowa Zelandia

Telefon: +64 0800 441 657

#### **Dystrybucja w Turcji:**

Oypa Medikal Gida San ve Tic.Ltd.Şti İdealtepe Mah.Dik Sok Eko Plaza No:1/ 2 D: 3 34841 Maltepe – Istanbul – Türkiye

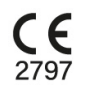

 $|MD|$ 

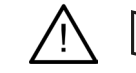

ifu.dtxstudio.com/symbolglossary í ifu.dtxstudio.com

GMT 80485 - PL - 2022, wrzesień 19 © Nobel Biocare Services AG, 2022 Wszelkie prawa zastrzeżone.

Nobel Biocare, logotyp Nobel Biocare oraz wszelkie inne znaki towarowe używane w tym dokumencie są, jeśli nie podano inaczej lub jeśli nie wynika inaczej z kontekstu w określonym przypadku, znakami towarowymi Nobel Biocare. iPad® jest zarejestrowanym znakiem towarowym Apple® Inc., Adobe® jest zarejestrowanym znakiem towarowym Adobe Systems Incorporatedw Stanach Zjednoczonych i/lub innych krajach. Windows® jest zarejestrowanym znakiem towarowym Microsoft® Corp. Zdjęcia produktu zawarte w tym dokumencie nie zawsze są przedstawione w skali.